## 石川高専における情報ネットワーク・セキュリティ教育の実践と評価

長岡 健一,  $^{1)}$ , 飯田 忠夫  $^{2)}$ 

1) 石川工業高等専門学校 電子情報工学科 2) 石川工業高等専門学校 技術教育支援センター

nagaoka@ishikawa-nct.ac.jp

# **Practice and Evaluation of Information Network and Security Education at National Institute of Technology, Ishikawa College**

Kenichi NAGAOKA1), Tadao IIDA2)

1) Dept. of Electronics and Information Eng., National Institute of Technology, Ishikawa College. 2) The Technology and Education Support Center, National Institute of Technology, Ishikawa College.

#### 概要

我が国では、情報通信ネットワークや情報セキュリティ分野における技術者は圧倒的に不足しており、これに対 応できる高度人材を育成することが近年強く求められている.石川工業高等専門学校 電子情報工学科ではこのよう な課題に対応するため、より実践的なネットワーク工学およびセキュリティ演習を行っている. 本報告では、我々 が行ってきている教育実践事例について紹介する.また,学生評価アンケートからは肯定的な結果が得られ,一定 の教育効果が得られていることなどについても述べる.

#### 1 はじめに

近年我が国において,情報通信分野における基盤整 備や情報セキュリティに関する重要性が顕著になって いるが [1],一方で,このような分野の技術者は絶対的 に不足している.高等専門学校(高専)は実践的・創造 的技術者を養成することを目的とした高等教育機関で あり,この分野においてもより実践的な人材育成が求 められ[2],また産業界からも大きく期待されている.

石川高専(以下,本校)電子情報工学科においても ネットワークやセキュリティに関する教育は座学を中 心に以前から行われていたが [3][4],より実践的な教育 を行うため,演習を通すことで技術や知識を深く習得 させる教育コンテンツを開発することとした. ネット ワーク工学演習では,実機ルータを演習用として多台 数導入し,与えられた条件やセキュリティ課題に従っ てルータを適切に設定することで LAN 環境を構築し, ネットワークに関する理解を深められるようにしてい る.また,セキュリティ教育では,クラッカーがよく 用いるクラッキング手法を実際に実行することによっ て,これに対する防御技術を考察させる内容としてい る.なお,2020 年度はコロナ禍により,前期期間はす べての授業をオンラインで実施することとなった. そ こで遠隔でも演習が行えるよう教材を改善し,対面時 と同様な内容で演習を実施した.

以下,我々が実施している演習内容と,学生による 評価アンケート結果について述べる.

#### 2 実践教育

### 2.1 ネットワーク工学演習

## 2.1.1 演習概要

本校電子情報工学科において,ネットワーク工学に 関する教育は以前からも行われていたが,演習環境の 制限から実践的な演習は限られたものとなっていた. そこで, 2018年度より, CISCO Systems 社製ルー タ(881)を演習用として多台数導入し,より実践的 なネットワーク工学実験を行える演習プログラムを 開発した. 学生は、与えられた条件やセキュリティ課 題に従って、ルータをデフォルトの状態から VLAN (Virtual LAN)や ACL(Access Control List)を適切 に設定することで LAN 環境を構築し,さらに構築した LAN 上でさまざまな通信実験を行うことで TCP/IP やセキュリティに関する理解を深められることを目指 している.また,2020 年度にはコロナ禍によって実 機を使用した演習の実施が困難となったため、CISCO System 社が提供するネットワークシミュレータであ る「CISCO Packet Tracer」[5] を用いて実機を使用す ることなく同等の演習を行えるように教材を追加し,

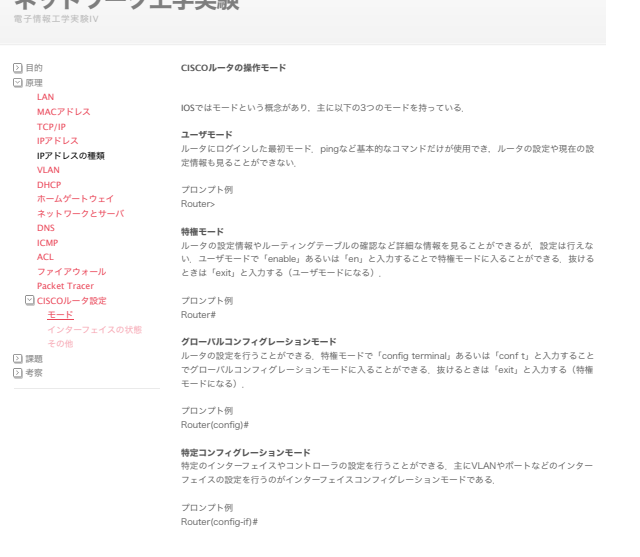

図 1 ネットワーク工学実験指導書の一例

今年度まで3年間に渡って実践してきた. 次節以降, 具体的な演習内容とその実践例について,実機ルータ を用いた演習,Packet Tracer を用いた演習に分けて それぞれ述べる.

#### 2.1.2 実機を用いた演習

ネットワーク工学実験

電子情報工学科 4 年次「電子情報工学実験 IV」にお いて,2018 年度,2019 年度に,テーマ「ネットワー ク工学実験」として,5 コマ(1 コマ 90 分)で実施し た.学生は我々が作成した指導書に沿って実験を進め る.なお,指導書は本校で使用している e-Learning シ ステムで日本データパシフィック社の「WebClass」上 で利用できるよう作成した.

まず 1 クラス 40 名を 2 名 1 組の 20 グループに分 け,1 グループにつき 1 台ルータ CISCO 881 を配置 し、図2のようなネットワークを構築させる. CISCO 社製のルータ等ネットワーク機器は IOS と呼ばれる独 特のインターフェイスを持つため,その基礎的な操作 方法から習得できるように教材を作成した. ルータ内 側に VLAN を設定し,上位ネットワークとは NAT 設 定を行って疎通できるようにしている. また、PC上 に Linux(CentOS)をインストールし,基本的なネッ トワークサーバを 1 人 1 台構築する.

グループごとに構築したネットワーク環境を用いて 以下の内容のネットワーク実験を行う.

- ICMP (ping,  $arp$ )
- DNS による名前解決
- HTTP の設定と Web 動作確認
- ACL (Access Control List) による VLAN 間の セキュリティ設定と動作確認

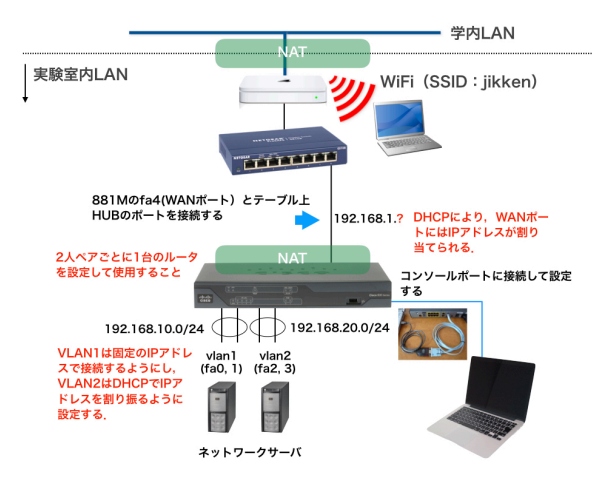

図2 構築するネットワーク

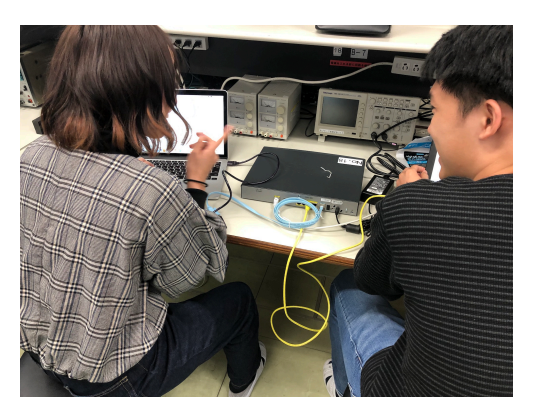

図 3 実機ルータを用いて演習している様子

以上の課題をグループで実施し,得られた結果から ネットワークにおける動作の考察を行い理解を深め る内容としている.図 3 は演習を行っている様子で ある.

#### 2.1.3 Packet Tracer を用いた演習

実機を用いた演習では基本的に学生 2 名で 1 台の ルータを用いて作業を行うグループ演習形式となっ ていたが,前述したとおり,2020 年度はコロナ禍に よりこのような演習を実施することは難しくなった. また,この年度の前期のほとんどの期間(2020 年 4 月から8月いっぱいまで)がオンライン授業を行う こととなったため,遠隔でも演習を可能とするよう, CISCO Packet Tracer[5] を用いて演習する内容とし た. CISCO Packet Tracer とは, CISCO Systems 社 が開発したネットワークシミュレーションソフトウェ アである.ワークスペースと呼ばれるウィンドウ上に ルータやネットワーク機器を配置し,また配置された 各機器に実機と同様なコンフィグレーション設定を 行うことで,実際のネットワークと同じ動作をシミュ レーションできる.2020 年度以降はこの環境を用い

続いて,以下のように,空きスロット(左側)に4ポートEthernetスイッチモジュールを挿入する.

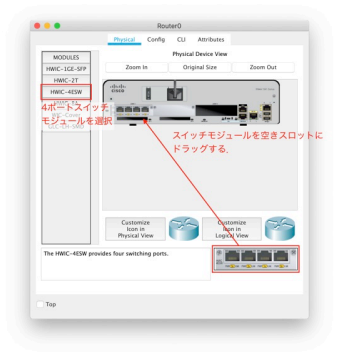

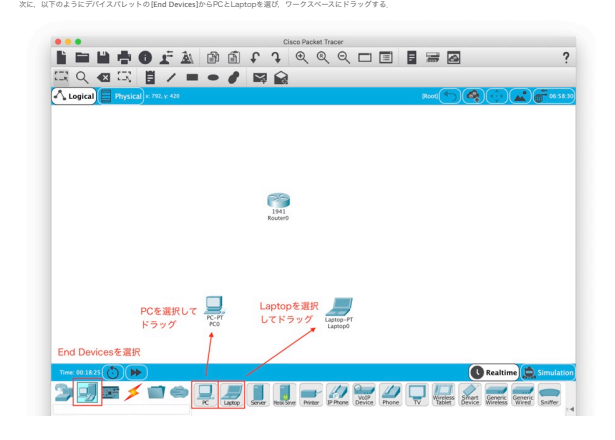

図 4 PacketTracer を用いて演習を行う指導書の一例

て演習を行っている.図 4 に PacketTracer を用いて 演習を行う指導書の一例を示す.

実機を使用した演習の際はルータの物理的な配置 (ケーブルの接続や電源接続),また Linux サーバの インストール等で演習時間の多くを使用していたが, Packet Tracer ではソフトウェアのインストールを行 う程度となること、また遠隔実施においては、ある程 度学生にも時間の余裕ができたこともあり,前節で説 明した実機を用いた演習内容に加えて以下の項目を追 加した.

- DNS サーバの構築と設定
- DHCP サーバの構築と設定
- Firewall を用いたパケットフィルタリング型の通 信制限演習
- ホームゲートウェイ, WiFi ルータの設置と設定 (オプション演習)

2021 年度,2022 年度は対面にて演習を行ったが, 2019年度と比較して1コマ演習時間を増やし、全体で 6 コマとしたため,上記項目を追加してもほぼ同様の ペースで演習を行うことができている。なお、「ホー ムゲートウェイ, WiFi ルータの設置と設定 | はオプ ション演習としたが,これは,余力のある学生に実施 してもらう演習である.

#### 2.1.4 学生の評価

2022 年度演習を行った学生 40 名に対して学生評 価アンケートを行った.従って本アンケート結果は Packet Tracer を用いて演習を行った学生に対するも のである. なお、実機を用いて演習を行った学生への アンケートについては文献 [7] にて報告を行っている. アンケートは SD(Semantic Differential method)法 により行い,主に教材の内容がネットワーク工学分野 を学習することに適しているか,また教材を利用した ことによる学生たちの理解度の変化などを調査してい る.具体的な質問項目を表 1 に,またアンケート結果 を図 5 に示す.

図5より、全体的に肯定的な意見が多数を占めてい ることがわかる.ただし,質問項目 B「演習内容の理 解のしやすさについて答えてください. 」では,「良 い」がその他の質問項目と比較して最も少なく,「悪 い」「やや悪い」というネガティブな意見がやや多く なっている. 本学科では学生実験においてネットワー ク工学,さらにはルータ設定などに類似した演習はこ のテーマの他にはないため、いわゆる「とっつきにく

表 1 ネットワーク工学実験に対するアンケートの質問項目

|  | 質問項目          |              | 内容                          |        |     |        |  |     |      |  |
|--|---------------|--------------|-----------------------------|--------|-----|--------|--|-----|------|--|
|  |               | $\mathsf{A}$ | WebClass の教材における文章の簡潔さについて答 |        |     |        |  |     |      |  |
|  |               |              | えてください.                     |        |     |        |  |     |      |  |
|  | <sub>B</sub>  |              | 演習内容の理解のしやすさについて答えてくださ      |        |     |        |  |     |      |  |
|  |               |              | $\mathcal{U}$               |        |     |        |  |     |      |  |
|  | $\mathcal{C}$ |              | 教材の図や画像、レイアウトの見やすさについて答     |        |     |        |  |     |      |  |
|  |               |              | えてください.                     |        |     |        |  |     |      |  |
|  |               | D.           | 演習課題の量について答えてください.          |        |     |        |  |     |      |  |
|  | E             |              | 教材内容の興味の持ちやすさについて答えてくださ     |        |     |        |  |     |      |  |
|  |               |              | $\mathcal{U}$               |        |     |        |  |     |      |  |
|  |               | F            | 課題を行った後の理解度の変化について答えてくだ     |        |     |        |  |     |      |  |
|  |               |              | さい.                         |        |     |        |  |     |      |  |
|  |               |              |                             |        |     |        |  |     |      |  |
|  |               | ■悪い          |                             | ■ やや悪い |     | ■ やや良い |  | ■良い |      |  |
|  |               |              |                             |        |     |        |  |     |      |  |
|  | A             |              |                             |        |     |        |  |     |      |  |
|  |               |              |                             |        |     |        |  |     |      |  |
|  | B             |              |                             |        |     |        |  |     |      |  |
|  |               |              |                             |        |     |        |  |     |      |  |
|  | C             |              |                             |        |     |        |  |     |      |  |
|  |               |              |                             |        |     |        |  |     |      |  |
|  |               |              |                             |        |     |        |  |     |      |  |
|  | D             |              |                             |        |     |        |  |     |      |  |
|  |               |              |                             |        |     |        |  |     |      |  |
|  | E             |              |                             |        |     |        |  |     |      |  |
|  |               |              |                             |        |     |        |  |     |      |  |
|  | F             |              |                             |        |     |        |  |     |      |  |
|  |               |              | 25%                         |        | 50% |        |  | 75% |      |  |
|  |               | 0%           |                             |        |     |        |  |     | 100% |  |

図 5 ネットワーク工学実験学生評価アンケート結果

さ」がこのような回答に現れたのではないかと思われ る.一方で,質問項目 F「課題を行った後の理解度の 変化について答えてください.」ではほとんどが肯定的 な意見を占めており,理解しにくい分野ではあるが, 演習を通して習得度は向上したと考えられる.

その他自由記述回答のうち,肯定的なものと否定的 な主なものの一部をそれぞれ以下に挙げる(すべて原 文のまま).

- 肯定的
	- **–** 構築できた時、とても楽しく達成感がありま した!
	- **–** 普段何気に使っているネットワークの知識が 少しついた気がします。
	- **–** 面白いテーマで楽しめました
- 否定的
	- **–** 図の文字が小さくて画質が良くないので目が 痛くなりました
	- **–** ACL の設定が大変でした。

他にもこれら自由記述において「楽しい」という評価 が多く見受けられた.ルータ設定や VLAN の概念な ど,一見学生には受け入れられにくい実験と当初思わ れたが,我々の予想に反して概ねポジティブに評価さ れたといえる.

#### 2.2 情報セキュリティ実験

本校電子情報工学科 5 年生「電子情報工学実験 V」 において,テーマ名「情報セキュリティ」を 6 コマで 実施した. 内容は次の3部構成としている. 次節以降 それぞれについて述べる.

- 1. クラッキング手法の演習
- 2. CISCO ネットアカデミーの受講
- 3. CTF の基礎チャレンジ

#### 2.2.1 クラッキング手法の演習

従来のセキュリティ教育では,セキュリティ対策技 術を座学で行っているものが多い.現代社会では様々 な手法でセキュリティ攻撃が行われており,これに対 応できる人材の育成が必要である.そこで,脆弱なシ ステムに対するセキュリティ攻撃を実際に行うことに より,その攻撃手法および対策技術を習得できること を目標とした.

図 6 に示すような WebClass 上の教材を参照しなが ら「ネットワーク上の脆弱なサーバとユーザを見つけ, その SQL データベースから,すべてのユーザの氏名 を盗みだし,さらにサーバ上に設置されている掲示板

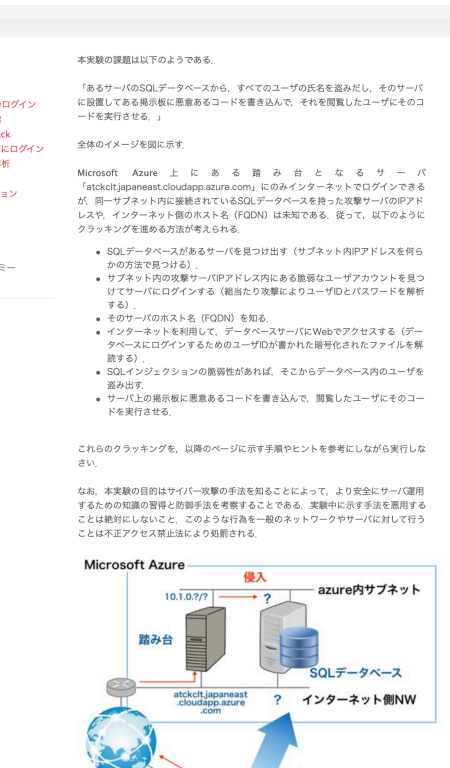

図 6 クラッキング手法演習の教材一例

に有害なスクリプトを書き込んでみよ」というテーマ に従い, 現状のクラッキング技術を演習しながら、セ キュリティ対策技術について学ぶ内容としている.社 会でしばしば問題となる以下の情報セキュリティに関 する攻撃手法や対策技術を演習に含めた.

• ポートスキャン

電子情報工学実

- ブルートフォース攻撃によるパスワード解析
- SQL インジェクション
- クロスサイトスクリプティング
- 公開鍵暗号技術

本教材では,仮想基盤と脆弱性 Web アプリケーショ ンを利用した演習環境を構築した.脆弱性のあるシス テムを利用するには,ある程度閉じた(アクセス制限 を用いた)ネットワーク環境で,またシステムの初期 化が容易な仮想サーバを用いるのが適切と考えてい る.そこで Microsoft Azure を用い,脆弱性のある仮 想マシンに 40 名程度の学生が攻撃を行うようなシス テムとしている.そして,演習を行う脆弱システムと  $\mathbb{C}\subset \mathbb{D}$  UWA (Damn Vulnerable Web Application) を用いた.これは次のような脆弱性を含む Web アプ リケーションである. Linux 上の PHP/MySQL を利 用して動作する.

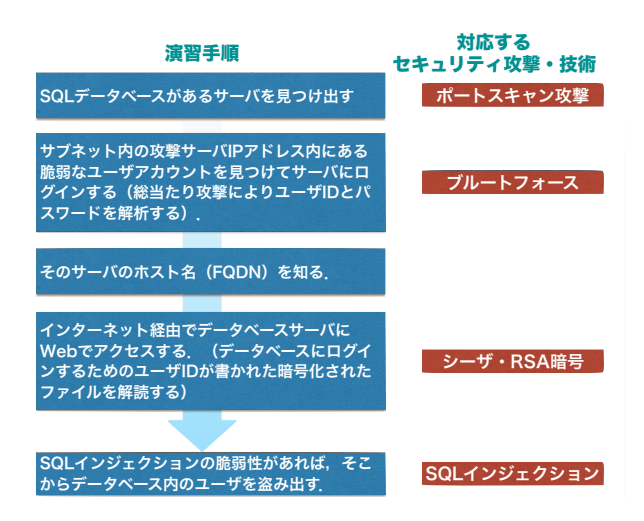

図 7 クラッキング手法演習の流れ

- Brute Force
- Command Execution
- Cross Site Request Forgery (CSRF)
- Insecure CAPTCHA
- File Inclusion
- SQL Injection
- Insecure File Upload
- Cross Site Scripting (XSS)
- Easter eggs

図 7 に演習の大まかな流れを示す.Microsoft Azure 上にある踏み台となるサーバにインターネッ ト経由でログインし,同一サブネット内に接続され ている IP アドレスとインターネット側のホスト名 (FQDN)が未知の SQL データベースを持ったサー バに対してクラッキングを進める.それぞれの攻撃手 法は,ヒントとともに,WebClass 上の教材で示して いる.また.実際にこれらの攻撃を行うと不正アクセ ス禁止法で処罰の対象となることについても説明して いる.

#### 2.2.2 CISCO ネットアカデミーの受講

CISCO ネットアカデミー [6] の「Introduction to Cybersecurity」を自習形式で受講させる.CISCO ネ ットアカデミーとは,世界中の機関や個人を対象と した IT スキルとキャリア構築プログラムであり, ネットワークやセキュリティなどに関する幅広い学 習教材を e-Learning で学べるシステムである.筆者 は CISCO ネットアカデミーのインストラクタ認定を 受けているため,コンテンツのコース開設や学生への 展開が可能となっている.そのうち,セキュリティに 関する内容においてもっとも基本的なコースである 「Introduction to Cybersecurity」を教材として用い

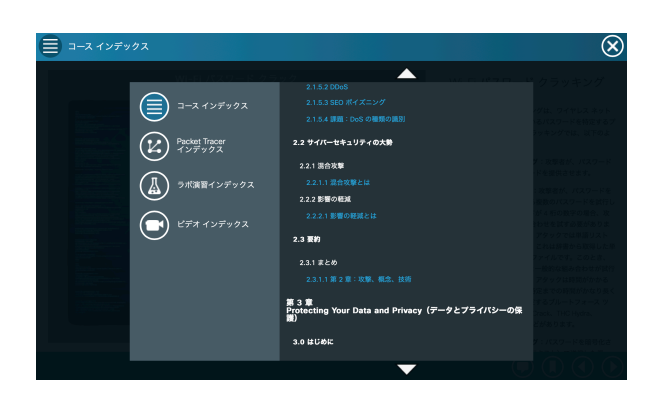

図 8 「Introduction to Cybersecurity」のコース インデックスの一例

た. 本コースは以下の5 章構成となっており、より社 会で求められる実践的なセキュリティの知識を習得す ることができる.

- 1. サイバーセキュリティの必要性
- 2. 攻撃,概念,技術
- 3. データとプライバシーの保護
- 4. 組織の保護
- 5. あなたの将来とサイバーセキュリティ

図 8 にコースインデックスの一例を示す. また同 コースで準備されている最終試験によって総合的な理 解度の確認を行う.2022 年度の学生の最終試験成績 の平均得点率は 81.46(%)であった.

#### 2.2.3 CTF の基礎チャレンジ

CTF(Capture The Flag)は,情報セキュリティに ついて与えられた課題に対し,ネットワークやセキュ リティに関して自らが持つ技術や知識を用いてその 答え (Flag) を見つけ出す競技で、近年セキュリティ のイベントにおいてコンテストとして多く行われてい る.高専でもこのようなコンテストに興味を持ち参加 する学生が増加しており,CTF にチャレンジするきっ かけを与えることを目的として,基本的な CTF 問題 を解く課題を設定した.図 9 に本演習の CTF 課題例 を示す.一つ目は写真の Exif(EXchangeable Image File Format)データを解読して撮影された場所を探し 出すものである.その他 2 つは与えられたファイルか らさまざまな特徴を抽出して Flag を見つけるもので, CTF コンテストで出題された例 [8] を出題している.

#### 2.2.4 学生の評価

定量的な評価は今のところ行っていないが,以下の ような学生からの感想が得られている.

• 暗号がどのようなメカニズムで用いられているか が知れてよかった。

#### 情報セキュリティ 1. 下の写真の場所は何処か、その場所がFLAGである、なお、写真の風景などで場所を<br>考えるのではなく技術的に特定すること、 □目的 □原理 □ 課題 写真 ー ----<br>□ ツールの説明<br>□ 考察 ⊡ 考察<br>⊡ CTFのチャレンジ<br>□ <mark>CTF基本問題</mark> 2. 下の「問題ファイル」からFLAGを探し出しなさい フラグはflag(XXX)の形式にな っているので、XXXの文字列がFLAGである □ CISCOネットアカデミー 问研究 問題ファイル 3. 下の「problem3.pcap」のファイルからFLAGを探し出しなさい. FLAG文字列のフ<br>ォーマットはctf4b(XXX)です(XXXの文字列がFLAGである). problem3.pcap

図 9 CTF の基礎チャレンジの課題例

- ●実際にクラッキングしてみて、セキュリティの大 切さを感じることが出来た。
- セキュリティの脆弱性に対する攻撃を一連の流れ を通して体験できたことで、攻撃の脅威を知ると ともに, 自分の使っているアカウントや端末のセ キュリティについて考える良い機会となった.
- 本実験で RSA の暗号化、復号化のプログラムを 作成したことで RSA の手続きがわかった。
- CISCO Networking Academy の実施により、よ り 現実的な脆弱性に対する対策について学ぶこと もできた.
- CTF はゲーム感覚で FLAG を探すことができ非 常に楽しかった。もし CTF の コンテストについ て機会があれば参加したいと思った。
- CTF の問題は脱出ゲ ームを連想させる面白い問 題だった.

今後、第 2.1 節の「ネットワーク工学演習」で行った 手法を用いて教材や演習内容について定量的評価を行 い,教育効果や改善点等を明らかにする必要がある.

## 3 まとめ

石川高専電子情報工学科において実施している, ネットワーク工学および情報セキュリティに関する 実践的演習について報告した.また,学生による評価 アンケートを行ったところ,概ね肯定的な結果が得ら れ,一定の教育効果をあげられていると考えられる. 一方,ネットワーク工学に関する演習では,ルータの 設定等については「とっつきにくい」内容であること が学生の評価からわかった.演習後に理解度が向上し てはいるものの,より学生が取り組みやすい演習内容 に改善していく必要がある. また、情報セキュリティ 演習では,自由記述より学生の肯定的評価が多く得ら れた.今後はより詳細に評価を行い,具体的にどのよ

うな工夫を行えばさらに教育効果の向上を達成するこ とができるかなどを明らかにしていく予定である.

## 参考文献

- [1] 総務省, "ICT 人材の不足・偏在", 令和 3 年度情 報通信白書,2021.
- [2] 経済産業省 商務情報政策局情報処理振興課, "IT 人材育成の状況等について".
- [3] 長岡健一, 喜多啓介, "ネットワークシミュレー ションのためのウェブインターフェースの開発 と評価", 電子情報通信学会総合大会講演論文集, D-6-12, 2013.
- [4] Kenichi NAGAOKA, "Development and Evaluation of the Web Interface of NS2 for Network Engineering Education", International Symposium on Advances in Technology Education, 26, p.132, 2014.
- [5] CISCO Systems, "Cisco Packet Tracer", https://www.netacad.com/ja/courses/ packet-tracer
- [6] シスコシステムズ,"シスコネットワーキングア カデミー", https://www.cisco.com/c/m/ja\_ jp/netacad.html
- [7] 長岡健一, 飯田忠夫, "実践的ネットワーク工学 教育",全国高専フォーラム 2019, 2019.
- [8] 清水祐太郎,竹迫良範,新穂隼人,"セキュリティ コンテストのための CTF 問題集",マイナビ出 版,2017.
- [9] 長岡健一, "仮想基盤を用いた情報セキュリティ 教育",平成 28年度全国高専フォーラム, 2016.